# **Zeit\_PAPQ**

Die Uhrzeit, mit der das Messgerät arbeitet, kann entweder manuell oder automatisch mit der tatsächlichen Zeit synchronisiert werden.

Insbesondere wenn Messwerte von mehreren Messgeräten ausgewertet werden, ist es wichtig, dass alle Messgeräte die gleiche Uhrzeit verwenden.

Einstellungen:

- [Gerätezeit synchronisieren](#page-0-0)
- [Zeitzone](#page-0-1)
- [Aktiviere NTP](#page-0-2)
- [Aktiviere Zeitsetzen der Slave-Geräte \(1-31\) \\*](#page-0-3)

### <span id="page-0-0"></span>**Gerätezeit synchronisieren**

- Klicken Sie auf die Schaltfläche **Gerätezeit synchronisieren** , um die UTC-Zeit vom PC an das Messgerätes einmalig manuell zu übertragen.
- Klicken Sie auf das Diskette-Icon, um die neue Zeit an das Messgerät zu übertragen.

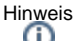

Für eine genaue Gerätezeit schalten Sie **Aktiviere NTP** ein, dann wird die Gerätezeit regelmäßig automatisch mit einem Zeitserver synchronisiert. Ein manuelles Synchronisieren ist dann nicht mehr erforderlich.

### <span id="page-0-1"></span>**Zeitzone**

Wählen Sie die Zeitzone, in der das Messgerät installiert ist.

Durch Wahl der richtigen Zeitzone erfolgt die Sommer-/Winterzeit-Umstellung automatisch.

## <span id="page-0-2"></span>**Aktiviere NTP**

Voraussetzung: Das Messgerät (mit Modul) besitzt eine Ethernet-Verbindung.

- Mit der Aktivierung von NTP (Network Time Protocol) kann das Messgerät die Uhrzeit dauerhaft automatisch beziehen.
- Geben Sie die Internet-Adresse eines NTP Servers an, von dem das Messgerät die Uhrzeit beziehen soll.

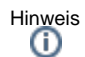

- Für eine hohe Genauigkeit ist eine räumliche Nähe zum verwendeten NTP Server wichtig.
- Wenn NTP nicht aktiviert ist, gibt es je nach Ausstattung des Messgerätes evtl. andere Optionen zur Zeitsynchronisierung, oder Sie synchronisieren die Zeit manuell.

## <span id="page-0-3"></span>**Aktiviere Zeitsetzen der Slave-Geräte (1-31) \***

Voraussetzung: NTP muss aktiviert sein. Unter **Kommunikation > RS-485** muss **Modbus-Master(Gateway)** eingestellt sein.

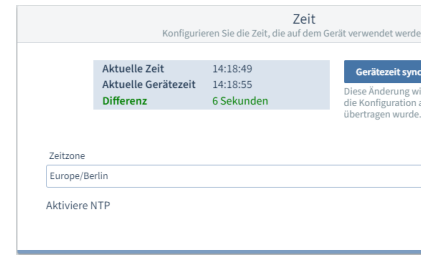

Beispiel-Bild: UMG 96-PQ-L

Die eingestellte Anzahl Slave-Geräte übernimmt die Zeit vom NTP Server.

**Hinweis** 

\* Diese Einstellung ist nur bei Messgeräten des Typs **PA-MID+** verfügbar.